# DOWNLOAD

### Download Youtube Video To Itunes Mac

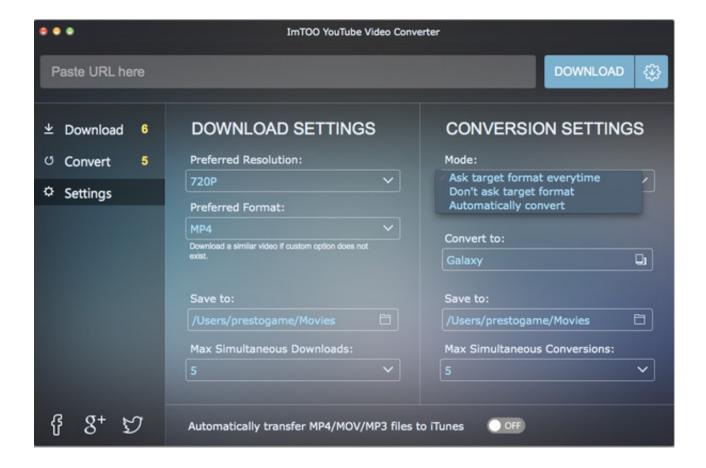

Download Youtube Video To Itunes Mac

1/4

# DOWNLOAD

2/4

There is a download link available on this page and the installation process is a usual one for Mac apps.

- 1. youtube itunes
- 2. voutube itunes tutorial
- 3. <u>youtube itunes mp3</u>

How to download YouTube video directly to iTunes This is easier than you think.. So if you downloaded videos from YouTube, you would get the video with \*mp4, \*flv, and.. YouTube is one of the most widely known and used video-sharing websites that lets you upload your videos to share them with your friends and family worldwide.

### youtube itunes

youtube itunes, youtube itunes converter, youtube itunes tutorial, youtube itunes iphone, youtube itunes mp3, youtube itunes mac, youtube itunes dance monkey, youtube itunes backup, youtube itunes downloader, youtube itunes top 40, youtube itunes craving explorer Toolfarm Japan Hawaiki Keyer V3 For Mac

Besides, the tool has built-in pre-defined profiles for various Apple devices (and popular handheld devices on the market), all of which are compatible with iTunes.. There are many utilities available for converting YouTube video files to manage on iTunes library, but the one we often turn to is the.. From there, you can find a huge array of fascinating user-generated content, including clips from movies and music, sports and news, live content and amateur videos.. \*webm file extension, and here comes the tricky part: How can you upload those downloaded YouTube videos to manage on iTunes library on your Mac or PC machine?Not all of videos grabbed off YouTube will be accepted by Apple iTunes, which only supports a limit list of video formats that works with QuickTime framework such as MOV, M4V and MP4.. Follow the easy steps below to download from YouTube to iTunes: Download Airy and install app on your Mac. file converter txt to excel download for windows 7 32

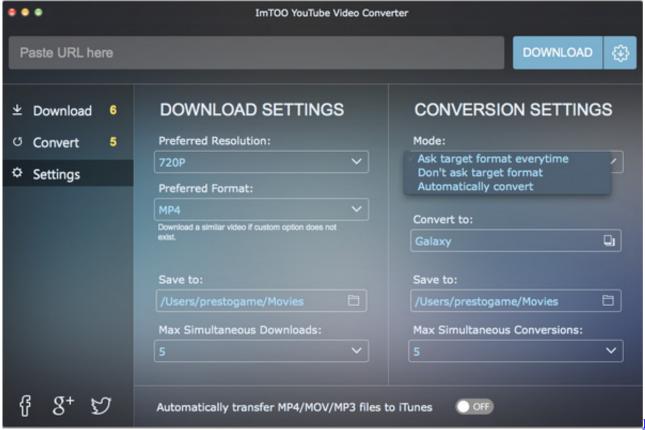

<u>Lindo</u>

### **Download Mac**

## youtube itunes tutorial

How To Add Programs To Autoplay: full version free software download

How to Download YouTube Video and Add to iTunes Library Two parts included: 1) Convert downloaded YouTube to iTunes, 2) Download YouTube and import to iTunes.. YouTube takes H 264/MPEG-4 AVC, Adobe Flash Video and WebM technology to display video in site.. It makes (YouTube) video to iTunes conversion an absolute breeze It converts just anything from one format to another.. Basically, you need to download a video from YouTube and then upload it to iTunes.. For purpose of making YouTube video files workable in iTunes, one of the most efficient ways is to convert the downloaded videos from YouTube clips to iTunes friendly format and add them to the library that then you can sync to your iOS device. <a href="https://example.com/axt/werbemittel-schriftart">Axt Werbemittel Schriftart</a>

# youtube itunes mp3

aurora leigh book 1 pdf to 2

Here below is the basic step you need to download videos off YouTube and convert to iTunes file that you then can add to iTunes library on your Mac or PC. 0041d406d9 <u>Adobe.photoshop.lightroom.classic.cc.2018.9.0.1.13for.mac</u>

0041d406d9

Use Wd My Passport For Pc And Mac